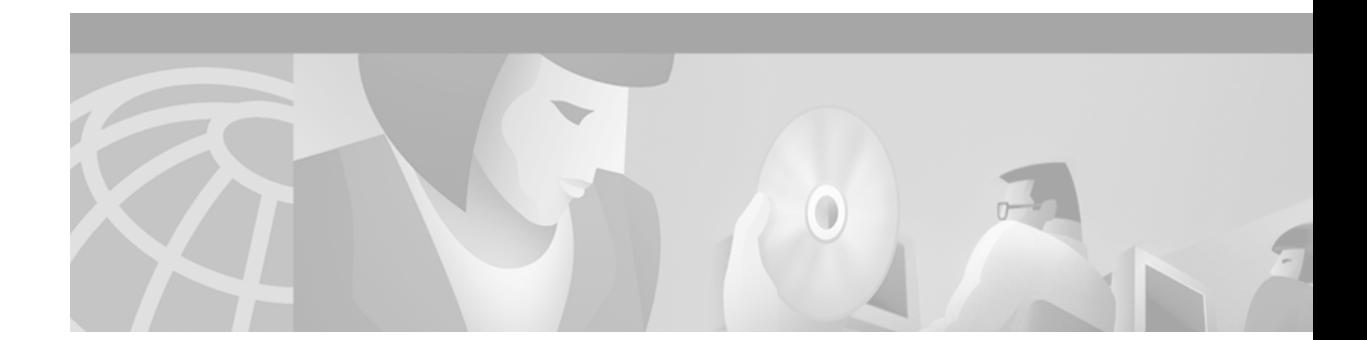

# **Release Notes for Cisco 6400 Service Connection Manager (SCM) Release 1.3**

#### **March 31, 2000**

These release notes describe important information about the *Cisco 6400 Service Connection Manager (SCM) Release 1.3*. Information in this document is to be used in conjunction with the *Cisco 6400 Service Connection Manager (SCM) Release 1.3 User Guide*.

For information about the system requirements, installation procedures, and configuration of the Cisco 6400 SCM, see the *Cisco 6400 Service Connection Manager (SCM) Release 1.3 User Guide*.

## **Contents**

This document contains the following sections:

[Introduction, page 1](#page-0-0)

[System Requirements, page 2](#page-1-0)

[Installing CDM 1.1 and SCM 1.3 on the Same Server, page 3](#page-2-0)

[Known Caveats, page 3](#page-2-1)

[Obtaining Documentation, page 9](#page-8-0)

[Obtaining Technical Assistance, page 10](#page-9-0)

## <span id="page-0-0"></span>**Introduction**

The Cisco 6400 SCM Release 1.3 supports the Service Selection Gateway functionality in Cisco IOS Release 12.0(5)DB/DC, the Cisco 6400 services supported in Cisco 6400 SCM Release 1.2, and the following Cisco 6400 services:

- **•** PPP Termination Aggregation over Multiple Domains
- **•** PPP over ATM (PPPoA)
- **•** PPP over Ethernet (PPPoE)

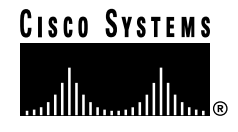

- **•** Routed Bridging Encapsulation (RBE)
- **•** RFC 1483—Routing
- **•** Closed User Groups
- **•** RBE—layer 3 service that allows a subscriber to dynamically connect to a service.
- **•** RFC 1483—Routing with SNAP encapsulation
- **•** PPP over ATM (PPPoA) services
- **•** PPP over Ethernet (PPPoE) services
- **•** Operator-defined SNMP community names

## <span id="page-1-0"></span>**System Requirements**

This section describes the minimum system requirements for SCM 1.3.

- **•** Cisco IOS Release:
	- **–** For the NSP—12.0(4)DB
	- **–** For the NRP—12.0(5)DC (early deployment release)
- **•** Hardware Platform:

The Cisco 6400 SCM v1.3 must be installed on a Sun workstation running the Solaris 2.6 operating system with:

- **–** Cisco 6400 SCM v1.x Minimum Configuration (for trials and small deployments)
- **–** Cisco 6400 SCM v1.x Typical Configuration (for medium size deployments)
- **–** Sun Ultra 5 Workstation
- **–** 256 MB of memory
- **–** 4 GB of available hard disk space
- **–** 17inch color monitor
- **•** CEMF Server:
	- **–** Sun Ultra 60 Workstation with one CPU (can be expanded to two)
	- **–** 256 MB of memory (512 MB of memory is recommended)
	- **–** 4 GB of available hard disk space
	- **–** Additional SCSI disk (internal or external) for additional database performance
	- **–** 17inch color monitor
- **•** CEMF Clients:
	- **–** Sun Ultra 5 Workstation, 128 MB of RAM (256 MB of memory is recommended)
	- **–** 4 GB of available hard disk space
	- **–** 17inch color monitor

## <span id="page-2-0"></span>**Installing CDM 1.1 and SCM 1.3 on the Same Server**

To install CDM 1.1 and SCM 1.3 on the same server: **Step 1** Install CEMF2.14 D. **Note** Patch 6 for CEMF is now available; refer to the CEMF documentation for more information. **Step 2** Install AV\_2.1.4-P5\_1 **Step 3** Install SCM 1.3 **Step 4** Install the latest CDM 1.1 **Step 5** After installing the CDM 1.1 and SCM 1.3 software, you must modify files in the <AVROOT>/config/mibControl directory on the server and client according to the following instructions. **a.** In the file x\_c6260Manager.emLocalMibs, search and replace text as follows: Search for: **ATM-MIB.mi**b Replace with: **ATM-MIB.my** Search for: **CISCO-SMI.mib** Replace with: **CISCO-SMI.my** Search for: **cisco-atm-if-mib.my** Replace with: **CISCO-ATM-IF-MIB.my** Search for: **cisco-tc.my** Replace with: **CISCO-TC.my** Search for: **ianaiftype-mib.my** Replace with: **IANAifType-MIB.mib b.** When you finish modifying the text, change to the <AVROOT>/bin directory on the server and run the following commands: **./av start ./av dataload ./avsession c.** On the client, change to the <AVROOT>/bin directory and run the following commands: **./av start ./avsession Note** The command **./avsession** starts a session of the CDM graphical user interface.

## <span id="page-2-1"></span>**Known Caveats**

This section describes known caveats and the related behaviors for SCM 1.3 and the Cisco 6400 caveats that affect SCM 1.3.

### **SCM Caveats**

#### **•** CSCdp88431

PPP-IP service does not support the use of IP unnumbered interfaces.

Workaround: After deploying the PPP-IP service through the Cisco 6400 SC:

- **–** Telnet to the relevant NRP
- **–** Edit the virtual template for the PPP-IP service through its IP address
- **–** Edit the virtual template to remove its IP address and subnet
- **–** Replace the IP address and subnet, with the IP unnumbered interface of your choice—for example, ATM, Fast Ethernet, or Ethernet
- **•** CSCdp88627

The Service Instance List in the Service/Subscriber Connect screen displays decommissioned and commissioned services.

Workaround: Connect subscribers to commissioned services only.

**•** CSCdp88650

When a service is decommissioned and a subscriber is then disconnected from the decommissioned service, the subscriber disconnection process fails with the message "Unknown Error."

Workaround: Disconnect a subscriber prior to decommissioning a service.

**•** CSCdp88677

In the Service/Subscriber Connect GUI, previously entered PVC information (VPI and VCI) is deleted when a service instance or NRP is selected from one of the object lists in the GUI.

Workaround: Select the required NRP and Service Instance prior to entering the PVC details.

**•** CSCdp88687

When using the Cisco 6400 SCM, you must save changes before you apply an action—such as clicking a button on an Cisco SCM GUI. This is also true on the Manage NRP GUI on the SSG Configuration tab, where you must save changes to SSG configuration before clicking **Configure for SSG** configuration.

There is no workaround.

**•** CSCdp88696

The Service Instance List in the Service/Subscriber Connect screen displays decommissioned and commissioned services.

Workaround: Connect subscribers to commissioned services only.

**•** CSCdp88707

When an NRP fails (physically) during the process of executing a Cisco IOS software script, the changes made to the NSP are not rolled back.

There is no workaround.

**•** CSCdp88732

When invoking Service Commissioning or Subscriber Connection actions, the operation might fail and the action report indicate that the NSP password is invalid. However, if you examine the Manage NSP Configuration tab, you will find that the correct passwords are in place.

Workaround: Close the GUI from which you are initiating the action, relaunch it, and start over.

**•** CSCdp88751

It is possible to save the NRP SSG configuration, on the Manage NRP SSG Configuration tab, without applying the configuration to the equipment.

Workaround: When saving the configuration to the Cisco 6400 SCM database, use the **File>Save** option and also run the appropriate Configure or Deconfigure option.

**•** CSCdp88769

If subscribers are connected to both PPPoA and PPPoE and you choose to deconfigure the NRP SSG and reconfigure it using the Manage NRP GUI on the More SSG Configuration tab, it is possible to cause a virtual template mismatch.

Workaround: Ensure that you Deconfigure/Configure on a per service type basis. For example, Deconfigure/Configure PPPoA first, then do the same for PPPoE.

**•** CSCdp88867

L2TP services cannot be deployed on the same NRP as any type of PTA-MD service.

Workaround: Select different NRPs for L2TP and PTA-MD services.

**•** CSCdp88879

Entering white space in the Service Route field in the PTA-MD Service Configuration GUI will cause the subsequent Service Commission operation to fail.

Workaround: Do not enter white space in the Service Route field in the PTA-MD Service Configuration GUI.

**•** CSCdp88890

When Dynamic service binding is selected on the PTA-MD Service Configuration screen, the Service Access mode attribute should not be grayed in.

Workaround: Do not set any values in the Service Access mode attribute.

**•** CSCdp88902

To change the values on a NRP SSG Configuration and More Configuration tabs, you must:

- **a.** Deconfigure the SSG
- **b.** Change the values and save them on the screen
- **c.** Apply the Configure action again

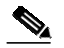

**Note** Changing only the values on the GUI and saving them results in the changes not being applied to the NRP-SSG.

There is no workaround.

**•** CSCdp89305

The bridged-bridged service implements the **bridge irb** command and might cause the commissioning of the service to fail due to a timeout.

Workaround: This occurs only on the first attempt; repeat the commissioning operation.

**•** CSCdp89308

Cisco IOS software downloads can only use the TFTP server on the Cisco 6400 SCM Server Solaris workstation.

There is no workaround.

**•** CSCdp89321

If the Cisco 6400 is not configured for redundancy, the SONET APS screen will display ERROR for all fields.

Workaround: Use the SONET APS screen only when redundancy has been configured.

**•** CSCdp89328

There might be blank fields on the More Configuration tab of the NLC ATM Port Configuration screen. The DS1/E1/DS3/E3 Physical Layer Configuration variables might also be blank.

There is no workaround. These fields are blank because they return no information when the Framing Mode is not relevant.

**•** CSCdp89335

Object manager icons for NRPs, NLCs, and NSPs are not unique—they display the default SNMP icon.

There is no workaround.

**•** CSCdp89341

When the AccessVision Auto Discovery Application is used to discover a Cisco 6400, the Network node on the Map representing the first Network discovered overlaps the Top Site icon.

There is no workaround.

**•** CSCdp89630

When deleting a site that has a commissioned chassis under it— the site, its descendants, and the chassis are deleted.

Workaround: The chassis under a site must be decommissioned before you delete the site.

**•** CSCdp89662

Action buttons, such as Commission and Decommission, do not have tool tips.

There is no workaround.

**•** CSCdp89672

The LHS navigation on maps does not display complete names.

Workaround: Use the LHS on the map viewer when navigating.

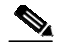

**Note** The LHS displays up to 16 characters only, and this can cause problems when you have many auto-discovered chassis.

**•** CSCdp89700

The NRP Management Screen displays the wrong containment path in its title. The NRP Management Screen displays its port in the containment path in the window title.

There is no workaround.

**•** CSCdp89706

Removing the green labeling from a chassis results in stripes.

There is no workaround.

**•** CSCdp89711

Fields with errors occur on the Port dialog if the Cisco 6400 is configured with redundant secondary slots or subslots.

Workaround: If slots or subslots are configured, first the redundant and then the primary slot and the subslot will retain their port ifIndex. However, the port IfIndex of the secondary slot and subslot are set to zero by the Cisco 6400. This results in the port dialog for the secondary slot or subslot being in error.

**•** CSCdp89747

Monitored attributes can disappear from the performance manager.

Workaround: Stop the system and move the monitored attribute file from <AVROOT>/config/monitoredAttrib-utes/install to <AVROOT>/config/monitoredAttributes/ and restart the system.

**•** CSCdp89758

When the NRP is deployed manually, it is displayed as commissioned but it is actually decommissioned. When an NRP card is deployed, its card state is queried. If the card is present, it will be transitioned into the commissioned state and then into the normal state.

Workaround: Decommission the card after it has transitioned into the normal state.

**•** CSCdp89813

Deleting connections results in incorrect behavior in the object list. If the Disconnect Subscribers GUI is launched from a connection object and a connection is deleted, the NSP Object List might be populated incorrectly and it will not be possible to disconnect any additional subscribers.

Workaround: Close and then relaunch the dialog and try again.

**•** CSCdp89828

When Select All is launched from relevant Object Lists, it fails when you right-click the mouse.

Workaround: Use Shift+left click.

**•** CSCdp89845

Quickly clicking the **Previous** and **Next** buttons on the Chassis Management screen can cause the window to hang.

Workaround: Close the window and relaunch.

**•** CSCdp89859

An option is not given to install Access Vision or SCM on a dual-hosted machine.

Workaround: When installing on a dual hosted machine (and the network card to be used does not have its details presented by default in the machine set up section), "Is this Correct?" appears. Enter **n** for no, and then enter the correct details about the product and associated applications.

### **Cisco 6400 Caveats**

**•** CSCdp90586

Fields cannot be saved on the Cisco 6400 SCM NRP ATM Port Configuration tab.

Workaround: Before saving, the SNMP write community must be setup correctly. However, there are three attributes that will not be saved, even if the SNMP write community is set up correctly:

- **–** ILMI VCI Value
- **–** ILMI VPI Value
- **–** ILMI Keepalive Time

Impact on the Cisco 6400 SCM: On the NRP and NSP Management GUI Configuration tabs, these values appear to be set, but are not.

There is no workaround.

**•** CSCdp90613

The NRP does not populate the Syslog SNMP. On the Syslog tab of the NRP Logs screen, no data is displayed. When this table is checked through the CLI, it contains data. When this table was checked using HP OpenView, the table contains no data.

Workaround: To view these logs, use Cisco CLI commands.

**•** CSCdp90626

The following list describes the problems that impact the operation of the Redundancy Configuration screen of the Cisco 6400 SCM:

- **–** Auto Sync Configuration—Does not reflect the configuration read and set by CLI commands. Using the HP Openview MIB Browser, the MIB attribute c64MainCPUConfigAutoSync can only be set a value of 1 (standard) or 2 (startup config). When it is set to 2, the NSP performs a switchover and reboots the NRPs in the chassis. There is no workaround
- **–** Slot Redundancy Tab—Slots cannot be configured to be redundant. The MIB table that supports slot redundancy cannot be read or written, and therefore slots cannot be configured to be redundant. There is no workaround
- **–** Subslot Redundancy Tab—Subslot preference selector and the MIB attribute does not work. There is no workaround.
- **•** CSCdp90657

When a query is performed on the c64ChassisAlarmTable, an Alarm Type of 0 is returned for some alarms (for example, the NRP alarms). The MIB does not contain any Alarm Type enumerations for any Cisco 6400-specific alarms. This affects the Fault tab on the Chassis Management screen.

There is no workaround.

**•** CSCdp90668

If the ciscoAtmIfTable is queried using a MIB browser, the NSP returns the following entries:

- **–** ciscoAtmIfEntry.34.<ifIndex>
- **–** ciscoAtmIfEntry.35.<ifIndex>
- **–** ciscoAtmIfEntry.36.<ifIndex>
- **–** ciscoAtmIfEntry.37.<ifIndex>
- **–** ciscoAtmIfEntry.38.<ifIndex>

These entries are not defined in the MIB.

There is no workaround.

**•** CSCdp90674

The NRP IP address appears as 0.0.0.0:

The command **show nrp-ip-address slot x** is used by SCM on the NSP to determine the IP addresses of the NRPs colocated with the NSP. Sometimes this command returns blank fields even though in previous invocations, it returned the correct IP addresses.

Workaround: Reboot the Cisco 6400 NSP. In the AccessVision management solution, this appears to be an apparent failure of the chassis auto-discovery via the Commission button on the Configuration tab of the Manage NSP GUI.

**•** CSCdp90687

The MIB attribute c64ChassisTempThresholdAdmin can be set only to Disabled.

There is no workaround.

**•** CSCdp90699

The Cisco 6400 UAC does not support write functionality of Admin Status through SNMP.

There is no workaround.

**•** CSCdp90716

The attribute Chassis System Type on the Chassis Management Inventory tab is incorrect. There is an incompatibility between the latest Cisco-Rhino MIB and the previous Cisco-Rhino MIB. This results in the following: Chassis System Type shows c8510 on the Chassis Management Dialog instead of c6400. Also, when running SCM against Cisco IOS Release 12.0(4), a number of other attributes on the same tab have errors.

There is no workaround.

## <span id="page-8-0"></span>**Obtaining Documentation**

#### **World Wide Web**

You can access the most current Cisco documentation on the World Wide Web at http://www.cisco.com, http://www-china.cisco.com, or http://www-europe.cisco.com.

#### **Documentation CD-ROM**

Cisco documentation and additional literature are available in a CD-ROM package, which ships with your product. The Documentation CD-ROM is updated monthly. Therefore, it is probably more current than printed documentation. The CD-ROM package is available as a single unit or as an annual subscription.

#### **Ordering Documentation**

Registered CCO users can order the Documentation CD-ROM and other Cisco Product documentation through our online Subscription Services at http://www.cisco.com/cgi-bin/subcat/kaojump.cgi.

Nonregistered CCO users can order documentation through a local account representative by calling Cisco's corporate headquarters (California, USA) at 408 526-4000 or, in North America, call 800 553-NETS (6387).

## <span id="page-9-0"></span>**Obtaining Technical Assistance**

Cisco provides Cisco Connection Online (CCO) as a starting point for all technical assistance. Warranty or maintenance contract customers can use the Technical Assistance Center. All customers can submit technical feedback on Cisco documentation using the web, e-mail, a self-addressed stamped response card included in many printed docs, or by sending mail to Cisco.

#### **Cisco Connection Online**

Cisco continues to revolutionize how business is done on the Internet. Cisco Connection Online is the foundation of a suite of interactive, networked services that provides immediate, open access to Cisco information and resources at anytime, from anywhere in the world. This highly integrated Internet application is a powerful, easy-to-use tool for doing business with Cisco.

CCO's broad range of features and services helps customers and partners to streamline business processes and improve productivity. Through CCO, you will find information about Cisco and our networking solutions, services, and programs. In addition, you can resolve technical issues with online support services, download and test software packages, and order Cisco learning materials and merchandise. Valuable online skill assessment, training, and certification programs are also available.

Customers and partners can self-register on CCO to obtain additional personalized information and services. Registered users may order products, check on the status of an order and view benefits specific to their relationships with Cisco.

You can access CCO in the following ways:

- **•** WWW: www.cisco.com
- **•** Telnet: cco.cisco.com
- **•** Modem using standard connection rates and the following terminal settings: VT100 emulation; 8 data bits; no parity; and 1 stop bit.
	- **–** From North America, call 408 526-8070
	- **–** From Europe, call 33 1 64 46 40 82

You can e-mail questions about using CCO to cco-team@cisco.com.

#### **Technical Assistance Center**

The Cisco Technical Assistance Center (TAC) is available to warranty or maintenance contract customers who need technical assistance with a Cisco product that is under warranty or covered by a maintenance contract.

To display the TAC web site that includes links to technical support information and software upgrades and for requesting TAC support, use www.cisco.com/techsupport.

To contact by e-mail, use one of the following:

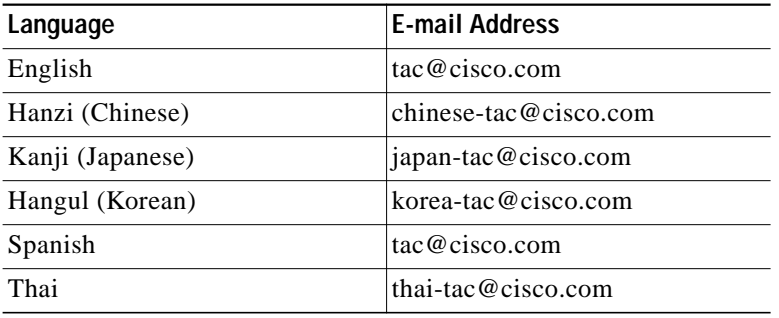

In North America, TAC can be reached at 800 553-2447 or 408 526-7209. For other telephone numbers and TAC e-mail addresses worldwide, consult the following web site: http://www.cisco.com/warp/public/687/Directory/DirTAC.shtml.

#### **Documentation Feedback**

If you are reading Cisco product documentation on the World Wide Web, you can submit technical comments electronically. Click **Feedback** in the toolbar and select **Documentation**. After you complete the form, click **Submit** to send it to Cisco.

You can e-mail your comments to bug-doc@cisco.com.

To submit your comments by mail, for your convenience many documents contain a response card behind the front cover. Otherwise, you can mail your comments to the following address:

Cisco Systems, Inc. Document Resource Connection 170 West Tasman Drive San Jose, CA 95134-9883

We appreciate and value your comments.

This document is to be used in conjunction with the *Cisco 6400 Service Connection Manager (SCM) Release 1.3* publication.

Access Registrar, AccessPath, Any to Any, AtmDirector, Browse with Me, CCDA, CCDE, CCDP, CCIE, CCNA, CCNP, CCSI, CD-PAC, the Cisco logo, Cisco Certified Internetwork Expert logo, *CiscoLink*, the Cisco Management Connection logo, the Cisco Net*Works* logo, the Cisco Powered Network logo, Cisco Systems Capital, the Cisco Systems Capital logo, Cisco Systems Networking Academy, the Cisco Systems Networking Academy logo, the Cisco Technologies logo, ConnectWay, Fast Step, FireRunner, Follow Me Browsing, FormShare, GigaStack, IGX, Intelligence in the Optical Core, Internet Quotient, IP/VC, Kernel Proxy, MGX, MultiPath Data, MultiPath Voice, Natural Network Viewer, NetSonar, Network Registrar, the Networkers logo, *Packet*, PIX, Point and Click Internetworking, Policy Builder, Precept, ScriptShare, Secure Script, ServiceWay, Shop with Me, SlideCast, SMARTnet, SVX, *The Cell*, TrafficDirector, TransPath, ViewRunner, Virtual Loop Carrier System, Virtual Service Node, Virtual Voice Line, VisionWay, VlanDirector, Voice LAN, WaRP, Wavelength Router, Wavelength Router Protocol, WebViewer, Workgroup Director, and Workgroup Stack are trademarks; Changing the Way We Work, Live, Play, and Learn, Empowering the Internet Generation, The Internet Economy, and The New Internet Economy are service marks; and ASIST, BPX, Catalyst, Cisco, Cisco IOS, the Cisco IOS logo, Cisco Systems, the Cisco Systems logo, the Cisco Systems Cisco Press logo, Enterprise/Solver, EtherChannel, EtherSwitch, FastHub, FastLink, FastPAD, FastSwitch, GeoTel, IOS, IP/TV, IPX, LightStream, LightSwitch, MICA, NetRanger, Post-Routing, Pre-Routing, Registrar, StrataView Plus, Stratm, TeleRouter, and VCO are registered trademarks of Cisco Systems, Inc. or its affiliates in the U.S. and certain other countries. All other trademarks mentioned in this document are the property of their respective owners. The use of the word partner does not imply a partnership relationship between Cisco and any of its resellers. (9912R)

Copyright © 2000, Cisco Systems, Inc. All rights reserved.

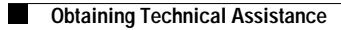